**<sup>第</sup>**3**<sup>章</sup> パソコン版電子ブロック!** ハードウェア組み立てからソフトウェア制作,書き込み じゃない

**開発環境PSoC Creator操作マニュアル**

桑野 雅彦 Masahiko Kuwano

これは プログラミング

PSoCの一番の魅力は、まるであの「電子ブロック」 のように回路が組み立てられることです.

まで

このしくみは、専用の開発ツール「PSoC Creator によって実現されています. PSoC Creatorは,一般的なマイコン開発ツールには無い 「回路図エディタ」を備えています.**図1**のように, あらかじめ用意されたできあいの回路の素「コンポ ーネント」を置くだけで,自分だけのICが完成し ます.

本稿では、付録基板を例に、PSoC Creatorの使 い方を解説します.

次号(本誌2019年6月号)付録DVD-ROMは、本 稿の内容を解説したお手本ムービを収録する予定で **す. インファント インファント インター く編集部〉** 

## **● いつもの「Lチカ」から始める**

「マイコン統合開発環境なんて,どれも似たような もの」と思われるかもしれませんが, PSoC Creator はあらゆる面が違います.

一度触ってみれば、その魅力に気づくはずです.ぜ ひ一度インストールし,ユーザ思いな巧妙な作りと, まるであの電子ブロックのような直感的な開発作業を 体験してください.

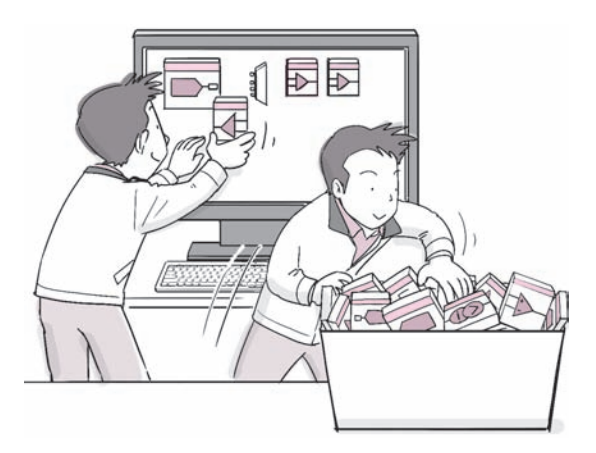

**図1 PSoC Creatorを使えばまるで電子ブロックのように直感 的に回路を設計できる**

あらかじめ用意されたできあいの回路の素「コンポーネント」をブロ ックみたいにエディタ上に置いていく

本稿では、実際にPSoC Creatorを使って、プロジ ェクトを作って動かしてみます. 付録基板に搭載され ているPSoC 4の2つのピンからPWM(Pulse Width Modulation)を出力する事例を試してみます.一方の ピンから出力したPWMをCPUで読み込んで,反転 して別のピンに出力します. 反転したPWM信号は付 録基板上のLEDに出力します. 周期は1秒です.

## **● 回路ができるまで**

**図2**に示すのは,PSoC Creatorで行う作業内容です. 普通のマイコンであれば,ハードウェア設計とソフト ウェア開発は別々に行いますが、PSoCは一連の作業 をPSoC Creator上で行います.

## (**1**)**起動&初期設定**

PSoC Creatorを起動して,プロジェクトを作成し

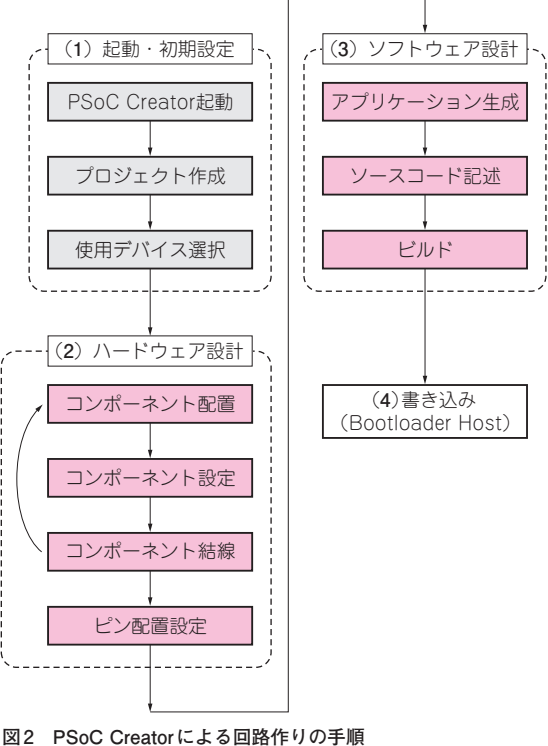

## 本来であればブレッドボードや基板上で行う回路作りがパソコン上で 完結する

2019年5月号 129 【**講師**】天野 義久 氏,4/23(火) 26,000円(税込み) https://seminar.cqpub.co.jp/ 【**セミナ案内**】車載ミリ波レーダ開発入門[講師による実験実演付き][演習あり] 原理から最新動向, CMOSワンチップICを使った2次元イメージング実演まで

**けいきょう かんきょう かんきょう かんきょう かんきょう かんきょう かんきょう かんきょう かんきょう かんきょう かんきょう かんきょう かんきょう かんきょう かんきょう かんきょう かんきょう かんきょう かんきょう かんきょう かんきょう かんきょう かんきょう かんきょう かんきょう** 

**ハイエンド版5LP**

**マニュアル アルバース アルバー** 

**①人工衛星②2千円キット付録基板スタートアップ・**